# **Tutorial: MATLAB**

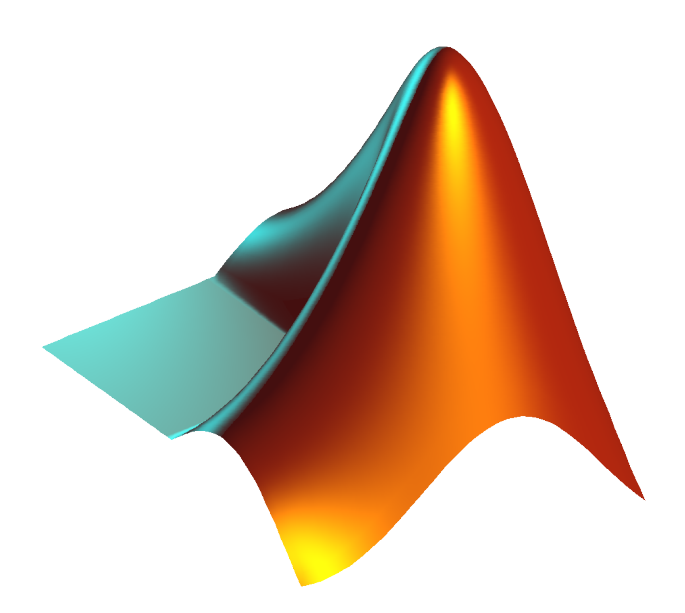

**André R. Backes**

**Universidade Federal de Uberlândia - Faculdade de computação**

# **Sumário**

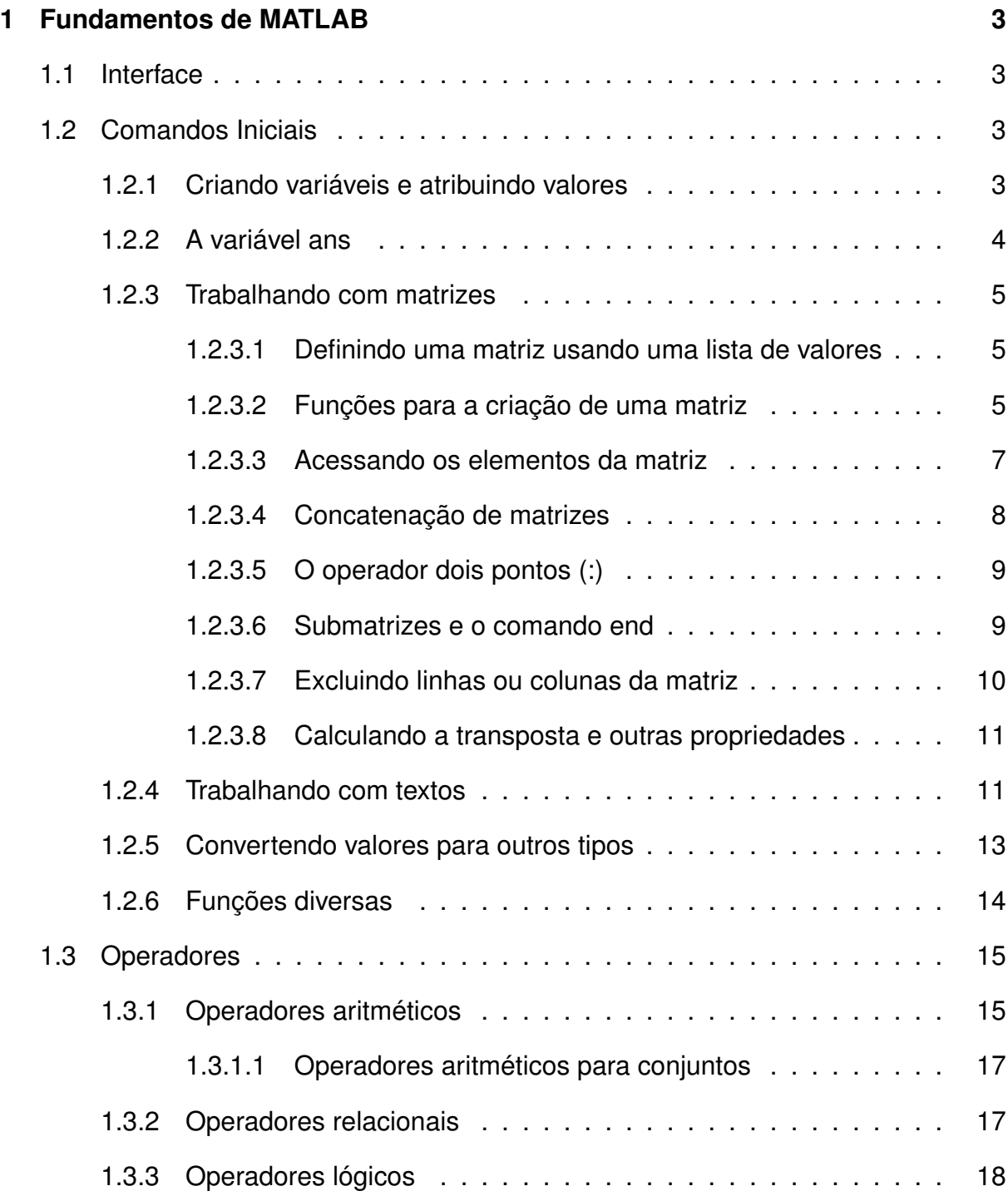

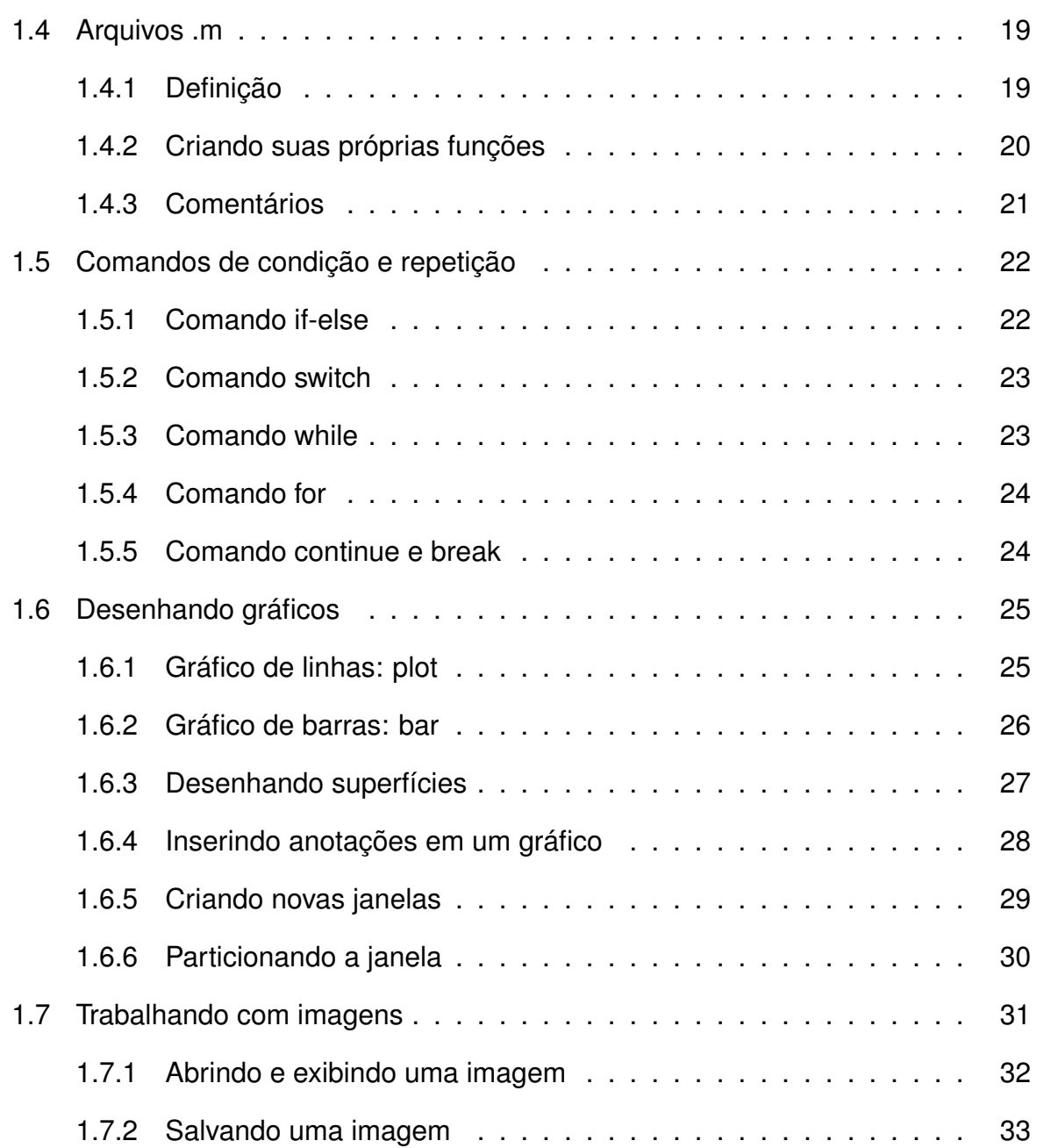

# <span id="page-3-0"></span>**Capítulo 1**

# **Fundamentos de MATLAB**

# <span id="page-3-1"></span>**1.1 Interface**

## <span id="page-3-2"></span>**1.2 Comandos Iniciais**

## <span id="page-3-3"></span>**1.2.1 Criando variáveis e atribuindo valores**

Uma das operações mais utilizadas em programação é a operação de atribuição (=). É ela quem permite que armazenemos um valor em uma variável. No exemplo abaixo, o valor 5 é atribuído à variável x:

$$
x = 5
$$
  

$$
x = 5
$$

**Importante:** no MATLAB não é necessário criar uma variável com antecedência. Sempre que atribuímos um valor a uma variável, se ela não existir, o MATLAB irá criá-la.

O nome de uma variável é um conjunto de caracteres que podem ser letras, números ou *underscores* (\_). Porém, esse nome deve sempre iniciar com uma letra ou o *underscore* (\_), nunca com um número. Além disso, o MATLAB é **case-sensitive**, ou seja, uma palavra escrita utilizando caracteres maiúsculos é diferente da mesma palavra escrita com caracteres minúsculos.

**Importante:** apesar de não termos definido, toda variável possui um **tipo**. É ele quem determina o conjunto de valores e de operações que uma variável aceita, ou seja, que ela pode executar.

Os tipos mais comuns no MATLAB são:

• **double**: valores númericos em geral. São valores reais de dupla precisão (64

bits). Podem assumir valores de  $10^{-308}$  a  $10^{308}$ , com 15 a 16 algarismos significativos.

```
>> x = 5x =5
>> y = 2.1y =2.1000
```
Note que em números reais a parte decimal usa ponto, e não vírgula.

• **char**: são valores escalares de 16 bits, representando um caractere simples.

```
\gg letra = 'a'
letra =
a
>> texto = 'matlab'
texto =
matlab
```
Note que caracteres sempre ficam entre aspas simples.

**Importante:** se colocarmos um ponto e vírgula (;) após um comando, aquele comando será executado, mas nenhuma saída será apresentada na Janela de Comando (**Command window**).

```
>> x = 4;
>> y = 3.2y =3.2000
```
## <span id="page-4-0"></span>**1.2.2 A variável ans**

Vimos que uma variável é criada sempre que atribuímos um valor a ela. Porém, podemos querer calcular uma operação, saber o seu resultado, mas não armazená-la. Sempre que realizamos uma operação mas não definimos a variável onde o resultado será armazenado, o MATLAB salva o resultado na variável **ans**, como mostra o exemplo a seguir:

```
>> 2 + 3ans =5
>> [1 2; 3 4]
ans =1 2
   3 4
```
#### **1.2.3 Trabalhando com matrizes**

#### <span id="page-5-0"></span>**1.2.3.1 Definindo uma matriz usando uma lista de valores**

Podemos definir uma matriz utilizando uma lista explícita de valores delimitada por colchetes ([ ]). Na matriz, os elementos de uma mesma linha são separados por espaços ou vírgulas (,). Duas linhas são separadas utilizando um ponto e vírgula (;).

Exemplo de matriz 3x3

>> A = [16 3 13; 5 11 8; 9 6 7; 4 14 1]  $A =$ 16 3 13 5 11 8 9 6 7 4 14 1

Exemplo de matriz 1x5

>> B = [16 3 2 13 1]  $B =$ 16 3 2 13 1

Exemplo de matriz 2x1

```
>> C = [2: 1]C =2
    1
```
#### <span id="page-5-1"></span>**1.2.3.2 Funções para a criação de uma matriz**

O MATLAB possui várias rotinas que permitem a criação automática de uma matriz com valores pré-definidos. Abaixo são apresentadas algumas dessas funções:

**zeros(M,N,P,...)**: cria uma matriz preenchida com 0's. As dimensões da matriz são definidas pela quantidade de parâmetros informados. Exemplos:

```
\gg m = zeros(2,3)m =0 0 0
   0 0 0
\gg m = zeros(2)
m =0 0
```

```
0 0
\gg m = zeros(2,1)m =0
     \Omega
```
**ones(M,N,P,...)**: cria uma matriz preenchida com 1's. As dimensões da matriz são definidas pela quantidade de parâmetros informados. Exemplos:

```
> m = ones(2,3)
m =1 1 1
    1 1 1
\gg m = ones(2)
m =1 1
    1 1
\gg m = ones(2,1)
m =1
    1
```
**rand(M,N,P,...)**: cria uma matriz preenchida com números aleatórios seguindo uma distribuição **uniforme**. As dimensões da matriz são definidas pela quantidade de parâmetros informados. Exemplos:

```
\gg m = rand(1,4)
m =0.9572 0.4854 0.8003 0.1419
\gg m = rand(2,4)
m =0.4218 0.7922 0.6557 0.8491
   0.9157 0.9595 0.0357 0.9340
\gg m = rand(3,1)
m =0.6787
   0.7577
   0.7431
```
**randn(M,N,P,...)**: cria uma matriz preenchida com números aleatórios seguindo uma distribuição **normal**. As dimensões da matriz são definidas pela quantidade de parâmetros informados. Exemplos:

```
>> m = \text{randn}(1,5)m =-0.3034 0.2939 -0.7873 0.8884 -1.1471
```
#### *1.2. COMANDOS INICIAIS* 7

```
\gg m = randn(2,5)
m =-1.0689 -2.9443 0.3252 1.3703 -0.1022-0.8095 1.4384 -0.7549 -1.7115 -0.2414\gg m = randn(2)
m =0.3192 - 0.86490.3129 - 0.0301
```
**eye(N)**: cria uma matriz identidade de ordem N. Exemplos:

```
\gg m = eye(2)
m =1 0
   0 1
\gg m = eye(3)
m =1 0 0
   0 1 0
   0 0 1
```
#### <span id="page-7-0"></span>**1.2.3.3 Acessando os elementos da matriz**

Para acessar o valor de um determinado elemento da matriz, devemos indicar qual índice dela queremos acessar. Isso é feito utilizando o operador de **parênteses** () após o nome da matriz. Dentro dos parênteses, devemos indicar um número inteiro para cada dimensão da matriz e separá-los por vírgulas (,). Exemplos:

#### **Acessando elementos de uma matriz 2x4:**

```
\gg m = rand(2,4);
\gg m(1,1)
ans =
    0.4456
\gg m(2,3)
ans =0.6797
```
#### **Acessando elementos de uma matriz 2x3x4:**

```
\gg m = rand(2,3,4);
\gg m(1,1,2)
ans =0.2785
\gg m(2,3,1)
ans =0.0975
```
<span id="page-8-0"></span>**Importante:** os índices da matriz devem ser sempre valores inteiros e positivos. E a primeira posição da matriz é a posição de índice 1.

#### **1.2.3.4 Concatenação de matrizes**

A operação de concatenação consiste em agrupar diferentes variáveis e/ou matrizes em uma única matriz. A concatenação é feita da mesma maneira como é feita a definição de uma matriz: por meio de uma lista explícita de valores delimitada por colchetes ([ ]). As variáveis e/ou matrizes que iram ocupar uma mesma linha são separados por espaços ou vírgulas (,). Duas linhas são separadas utilizando um ponto e vírgula (;).

Para entender esse processo, considere duas matrizes A e B:

```
>> A = [1 2]A =1 2
> B = [3 4]
B =3 4
```
Podemos concatenar A e B em uma mesma linha (nesse caso, todas as matrizes concatenadas devem ter o mesmo número de linhas):

 $\Rightarrow$  C = [A B]  $C =$ 1 2 3 4

Também podemos concatenar A e B em linhas diferentes (nesse caso, todas as matrizes concatenadas devem ter o mesmo número de colunas):

 $\gg$  C =  $[A; B]$  $C =$ 1 2 3 4

Podemos ainda utilizar rotinas prontas para a criação de matrizes, assim como o aninhamento de concatenações

<span id="page-8-1"></span> $\Rightarrow C = [[A; B] \text{ zeros}(2, 2)]$  $C =$ 1 2 0 0 3 4 0 0

#### **1.2.3.5 O operador dois pontos (:)**

Os dois pontos (:) é um operador importante no MATLAB. Por meio dele é possível fazer a enumeração intervalada de dados, ou seja, ele permite que selecionemos um intervalo de valores com um determinado espaçamento.

Esse operador pode ser utilizado de duas maneiras:

- valor inicial: incremento: valor final cria uma matriz com os elemento de va**lor\_inicial** a **valor\_final**, espaçados de **incremento**. Se **incremento** for positivo, **valor\_final** deverá ser maior do que **valor\_inicial**. Se **incremento** for negativo, **valor\_final** deverá ser menor do que **valor\_inicial**.
- **valor\_inicial:valor\_final** cria uma matriz com os elementos de **valor\_inicial** a **valor\_final** usando **incremento** igual a 1. Nesse caso, **valor\_final** deverá ser maior do que **valor\_inicial**.

Abaixo podemos ver alguns exemplos:

```
>> v = 1:5v =1 2 3 4 5
>> v = 5:-1:-5V =5 4 3 2 1 0 -1 -2 -3 -4 -5
>> v = 0:pi/4:3V =0 0.7854 1.5708 2.3562
```
#### <span id="page-9-0"></span>**1.2.3.6 Submatrizes e o comando end**

No MATLAB, podemos extrair uma submatriz de outras matrizes maiores. Esse procedimento é bastante simples: basta criar um vetor (matriz linha ou coluna) com os índices a serem selecionados. Esse vetor pode ser criado utilizando uma lista de valores ou o operador dois pontos(:).

```
>> A = [0 2 4 6 8 10 12 14 16];
>> B = A([1 2 3])B =0 2 4
>> B = A(4:6)B =6 8 10
\Rightarrow B = A(4:end)
```
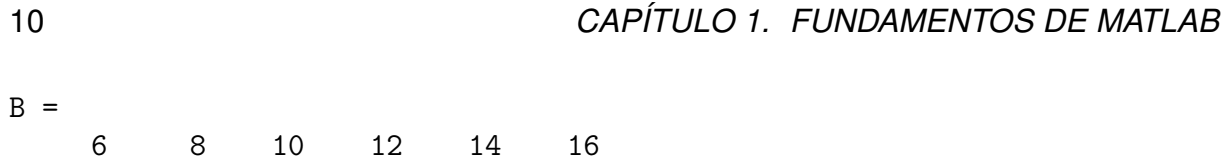

Perceba, no último exemplo, que o comando **end** indica o último índice daquela dimensão da matriz. No caso de nossa matriz possuir mais de uma dimensão, devemos informar os índices a serem selecionados para cada dimensão da matriz.

```
\Rightarrow A = [1 2 3; 4 5 6];
\Rightarrow B = A(1:2, [1 3])
B =1 3
      4 6
```
O operador dois pontos (:) também pode ser utilizado para indicar que todos os elementos de uma linha (ou coluna) da matriz serão selecionados. Por exemplo, o comando abaixo seleciona todos os elementos da segunda linha:

```
\Rightarrow A = [1 2 3; 4 5 6];
>> A(2, :)ans =4 5 6
```
#### <span id="page-10-0"></span>**1.2.3.7 Excluindo linhas ou colunas da matriz**

A exclusão de linhas ou colunas segue a idéia de seleção de submatrizes. Uma vez definida a submatriz, atribuímos a ela uma matriz valia,

. O exemplo abaixo mostra como excluir elementos de um vetor:

```
>> A = [0 2 4 6 8 10 12 14 16];
>> A(3:5) = []A =0 2 10 12 14 16
```
Podemos também excluir linhas (ou colunas) inteiras de uma matriz:

```
\Rightarrow A = [1 2 3; 4 5 6];
\Rightarrow A(:,[1\ 3]) = []A =2
       5
```
#### **1.2.3.8 Calculando a transposta e outras propriedades**

Para calcular a transposta de uma matriz, basta acrescentar o caracter apóstrofo, "'", após o nome da matriz, como mostra o exemplo a seguir:

```
>> X = [1 2]X =1 2
>> Y = X'Y =1
    2
```
O MATLAB também possui várias outras funções que permitem calcular diversas propriedades de uma matriz. Abaixo são apresentadas algumas dessas funções:

- **diag(X)**: retorna os elementos da diagonal da matriz;
- **inv(X)**: retorna a inversa de uma matriz;
- **dot(V1,V2)**: produto escalar de V1 por V2;
- **cross(V1,V2)**: produto vetorial de V1 por V2;
- **trace(M)**: traço da matriz M (soma dos elementos na diagonal principal);
- **det(M)**: determinante da matriz M;
- **[A,B] = eig(M)**: retorna em A os auto-vetores e em B os autovalores de M;

## <span id="page-11-0"></span>**1.2.4 Trabalhando com textos**

Para o MATLAB, um texto é tratado como sendo um matriz contendo uma única linha preenchida com caracteres. Por esse motivo, a maioria dos comandos vistos até agora, como acesso a elementos e seleção de submatrizes, são aplicáveis no caso dos textos.

**Exemplo:** acessando e substituindo um elemento

```
>> palavra = 'teste';
>> palavra(1) = '1'palavra =
leste
```
**Exemplo:** selecionando um trecho do texto

```
>> palavra = 'matlab';
>> palavra(4:end)
ans =
lab
```
Apesar de o MATLAB ser um software voltado para cálculos matemáticos, ele possui uma série de rotinas para a manipulação de textos. Essas rotinas nos ajudam em tarefas de comparação de textos, localização de subtextos, entre outras tarefas. Abaixo podemos ver algumas dessas rotinas.

• **ind = findstr(str1,str2)**: retorna uma matriz com os índices onde se iniciam todas as ocorrências do texto menor dentro do texto maior.

```
>> texto = 'O espaço separa uma palavra de outra palavra';
>> ind = findstr(texto,'palavra')
ind =21 38
```
• **res = strcmp(str1,str2)**: compara dois textos. A função retorna o valor 1 se forem iguais, e 0 se forem diferentes. É case-sensitive, ou seja, o tamanho das letras afeta o resultado.

```
>> palavra = 'matlab';
>> res = strcmp(palavra,'software')
res =
     \Omega
```
• **res = strcmpi(str1,str2)**: compara dois textos. A função retorna o valor 1 se forem iguais, e 0 se forem diferentes. Não é case-sensitive, ou seja, o tamanho das letras não afeta o resultado.

```
>> palavra = 'matlab';
>> res = strcmpi(palavra,'MATLAB')
res =
     1
```
• **[ini,fim] = strtok(texto,caractere)**: separa um texto em duas partes usando como separador um caractere. A função retorna na variável **ini** todo o texto encontrado antes do caractere e em **fim** o restante do texto.

```
>> texto = 'O espaço separa uma palavra de outra palavra';
\Rightarrow [ini,fim] = strtok(texto,'a')
ini =
O esp
fim =aço separa uma palavra de outra palavra
```
• **s = strcat(str1,str2,...)**: concatena dois ou mais textos e armazena na variável s.

```
\gg s1 = 'bom':
>> s2 = 'dia';
\Rightarrow s = strcat(s1,'-',s2)
s =bom-dia
```
• **s = sprintf(formato,A,...)**: escreve na variável **s** um conjunto de valores, caracteres e/ou sequência de caracteres de acordo com o **formato** especificado.

```
>> x = 1.5;>> y = 2;\gg s = sprintf('Nro real: %f \nNro inteiro: %d',x,y)
s =Nro real: 1.500000
Nro inteiro: 2
```
• **A = sscanf(texto,formato)**: lê da variável **texto** um conjunto de valores, caracteres e/ou sequência de caracteres de acordo com o **formato** especificado e salva na variável **A**.

```
\Rightarrow S = '2.7183 3.1416';
\Rightarrow A = sscanf(S,'%f')
A =2.7183
     3.1416
```
As funções **sprintf()** e **sscanf()** necessitam de um parâmetro **formato** para funcionarem corretamente. Esse parâmetro informa como o dado deve ser transformado durante a leitura ou escrita. Entre os possíveis formatos, estão:

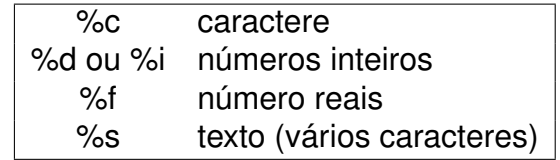

Além disso, essas funções também suportam caracteres especiais como nova linha (\n), retorno de carro (\r), tabulação horizontal (\t), retrocesso (\b), alimentação de folha  $(\nabla f)$  e barra invertida  $(\nabla f)$ .

#### <span id="page-13-0"></span>**1.2.5 Convertendo valores para outros tipos**

O MATLAB possui também uma série de funções para a conversão de valores de um tipo para outro tipo. Abaixo podemos ver algumas dessas rotinas.

- **y = double(x)**: converte um valor **x** para a precisão **double**.
- **y = uint8(x)**: converte um valor **x** para inteiro 8 bits sem sinal.
- **y = int8(x)**: converte um valor **x** para inteiro 8 bits com sinal.
- **y = uint32(x)**: converte um valor **x** para inteiro 32 bits sem sinal.
- **y = int32(x)**: converte um valor **x** para inteiro 32 bits com sinal.
- **y = uint8(x)**: converte um valor **x** para inteiro 8 bits sem sinal.
- **y = num2str(x)**: converte um valor **x** para o formato texto.
- **y = str2num(x)**: converte um texto **x** para o seu valor numérico.
- **y = str2double(x)**: converte um texto **x** para o seu valor numérico com a precisão **double**.

#### <span id="page-14-0"></span>**1.2.6 Funções diversas**

- **log(x)**: logaritmo natural de x;
- **log10(x)**: logaritmo base 10 de x;
- **log2(x)**: logaritmo base 2 de x;
- **exp(x)**: exponencial de x;
- **sqrt(x)**: raiz quadrada de x;
- **pow2(x)**: 2 elevado a potência x;
- **sin(x)**: seno de x (x em radianos);
- **asin(x)** : seno inverso de x;
- **cos(x)**: coseno de x (x em radianos);
- **acos(x)**: cosseno inverso de x;
- **tan(x)**: tangente de x (x em radianos);
- **atan(x)**: tangente inverso de x;
- **sec(x)**: secante de x (x em radianos);
- **asec(x)**: secante inverso de x;
- **csc(x)**: cosecante de x (x em radianos);
- **acsc(x)**: cosecante inverso de x;
- **ceil(x)**: Arredonda x na direção +∞;

#### *1.3. OPERADORES* 15

- **round(x)**: arredonda x para o inteiro mais próximo;
- **floor(x)**: arredonda x na direção −∞;
- **fix(x)**: arredonda x na direção de 0;
- **norm(X)**: norma da matriz X;
- **min(X)**: menor elemento da matriz X;
- **max(X)**: maior elemento da matriz X;
- **sort(X)**: organiza os elementos da matriz X em ordem crescente;
- **mean(X)**: média de um vetor;
- **std(X)**: desvio padrão de um vetor;
- **size(X)**: retorna as dimensões da matriz;
- **<sup>i</sup>**: número imaginário, igual a <sup>√</sup> −1;
- **<sup>j</sup>**: número imaginário, igual a <sup>√</sup> −1;
- **real(C)**: retorna a parte real de um número complexo C;
- **imag(C)**: retorna a parte imaginária de um número complexo C;
- **conj(C)**: retorna o conjugado de um número complexo C;
- **angle(C)**: retorna a fase de um número complexo C;
- **abs(C)**: retorna o módulo de um número complexo C;
- **find(condição da matriz)**: retorna os índices da matriz que concordem com uma determinada condição;
- **disp(texto)**: exibe um texto na Command Window;
- **mod(x,y)**: retorna o resto da divisão inteira x/y;

## <span id="page-15-0"></span>**1.3 Operadores**

## <span id="page-15-1"></span>**1.3.1 Operadores aritméticos**

Os operadores aritméticos são aqueles que operam sobre números (**valores**, **variáveis** ou **matrizes**) e/ou expressões e tem como resultado valores numéricos. O MA-TLAB possui um total de seis operadores aritméticos, como mostra a Tabela [1.1.](#page-16-1)

**Importante**: caso os valores operados sejam duas matrizes, suas dimensões deverão satisfazer as regras da operação escolhida. POr exemplo, soma e subtração exigem

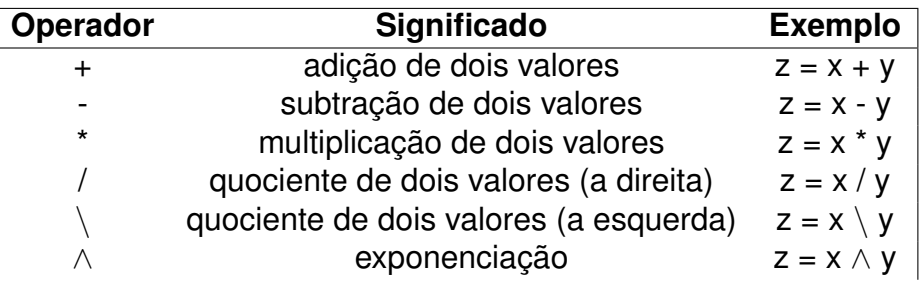

<span id="page-16-1"></span>Tabela 1.1:

matrizes de tamanhos iguais. A multiplicação, que o número de colunas da primera seja igual ao de linhas da segunda.

Abaixo são apresentados alguns exemplos desses operadores:

```
>> x = 5;>> y = x / 2y =2.5000
>> A = [1 2 3; 4 5 6];
>> B = A + 1B =2 3 4
   5 6 7
>> C = B - AC =1 1 1
   1 1 1
```
Perceba que temos duas operações de divisão: / (divisão a direita) e \ (divisão a esquerda). A primeira é a divisão tradicional, onde o elemento da esquerda é dividido pelo elemento da direita. Já a segunda, \, o elemento da direita é dividido pelo elemento da esquerda, ou seja, **(x** \ **y)** equivale a **(y / x)**

<span id="page-16-0"></span>>> 4 / 2 ans  $=$ 2  $\rightarrow$  4 \ 2 ans  $=$ 0.5000 >> 2 / 4 ans = 0.5000

#### **1.3.1.1 Operadores aritméticos para conjuntos**

O MATLAB permite forçar que uma operação aritmética seja executada para todos os elementos de uma matriz. Isso é bastante útil em operações como a multiplicação, onde a operação ocorre de forma diferenciada para matrizes. Com o operador de conjuntos, podemos fazer a multiplicação de um elemento com o elemento localizado na mesma posição da outra matriz. A única restrição é de que as matrizes tenham as mesmas dimensões.

Esses operadores são os mesmos operadores aritméticos já conhecidos, porém precedidos por um ponto, como mostra a Tabela [1.2.](#page-17-1)

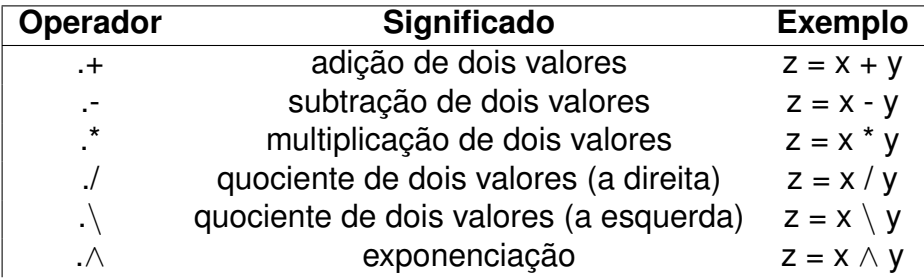

<span id="page-17-1"></span>Tabela 1.2:

Abaixo são apresentados alguns exemplos desses operadores:

```
\Rightarrow A = [1 2; 4 5];
\Rightarrow B = [3 1; 6 8];
>> C = A./ B
C =0.3333 2.0000
    0.6667 0.6250
>> C = A . * BC =3 2
    24 40
```
## <span id="page-17-0"></span>**1.3.2 Operadores relacionais**

Os operadores relacionais são aqueles que operam sobre dois valores (variáveis ou matrizes) e/ou expressões e verificam a magnitude (quem é maior ou menor) e/ou igualdade entre eles. São operadores que servem para comparar dois elementos no MATLAB.

O MATLAB possui um total de seis operadores relacionais, como mostra a Tabela [1.3.](#page-18-1) Como resultado, esse tipo de operador retorna:

• o valor **UM** (1), se a expressão relacional for considerada **verdadeira**;

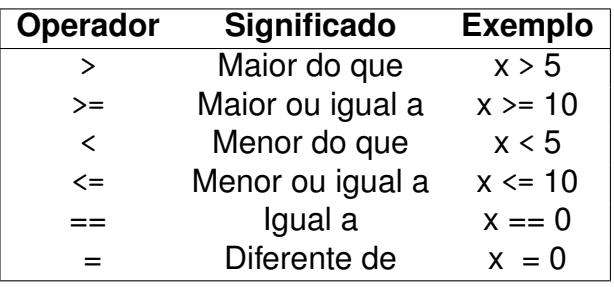

• o valor **ZERO** (0), se a expressão relacional for considerada **falsa**.

<span id="page-18-1"></span>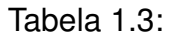

**Importante**: caso os valores comparados sejam duas matrizes, elas deverão ter as mesmas dimensões. Nesse caso, a comparação será elemento a elemento.

Abaixo são apresentados alguns exemplos desses operadores:

 $>> x = 5;$  $\gg$  x  $> 0$ ans  $=$ 1  $\Rightarrow$  A = [1 2;3 4];  $>> B = [1 \ 3; 3 \ 5];$ >> C = A == B  $C =$ 1 0 1 0

## <span id="page-18-0"></span>**1.3.3 Operadores lógicos**

Os operadores lógicos são aqueles que permitem representar situações lógicas, unindo duas ou mais expressões relacionais simples em uma composta. O MATLAB possui um total de três operadores lógicos, como mostra a Tabela [1.4.](#page-18-2)

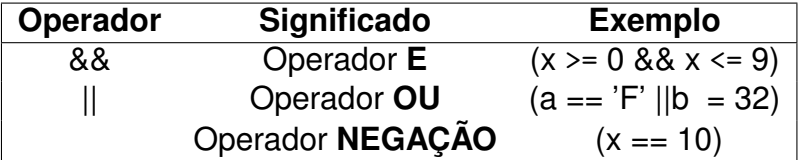

<span id="page-18-2"></span>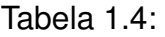

Esses operadores atuam apenas sobre valores lógicos produzidos por duas ou mais expressões relacionais. Como resultado, eles retornam também um valor lógico de acordo com o operador utilizado:

• Operador **E** (&&): a expressão resultante somente será verdadeira se **ambas** as expressões unidas por esse operador também forem;

#### *1.4. ARQUIVOS .M* 19

- Operador **OU** (||): a expressão resultante é verdadeira se **alguma** das expressões unidas por esse operador também for;
- Operador **NEGAÇÃO** ( ): inverte o valor lógico da expressão na qual se aplica.

Abaixo são apresentados alguns exemplos desses operadores:

```
>> x = 5:
>> y = 3;>> r = (x > 2) & (y < x)
r =1
\Rightarrow r = (x > 2) || (y > x)
r =1
\Rightarrow r = ~(x > 2)
r =0
```
## <span id="page-19-0"></span>**1.4 Arquivos .m**

## <span id="page-19-1"></span>**1.4.1 Definição**

De modo geral, os comandos do MATLAB são digitados na Janela de Comando (**Command Window**). Nela, cada linha de comando digitada é processada imediatamente. Porém, muitas vezes é necessário definir e executar um sequência de comandos. Felizmente, o MATLAB permite criar arquivos de **scripts** chamados arquivos ".m"devido a sua extensão.

Um arquivo ".m"é um arquivo escrito no formato texto (ASCII) contendo uma sequências de comandos do MATLAB. Esse arquivo pode conter qualquer comando do MA-TLAB ou função definida pelo usuário. Ele também pode ser utilizado para criar novas funções, como veremos na seção seguinte.

**Importante:** em um arquivo ".m"todas as variáveis são globais. Ou seja, a execução desse arquivo altera os valores das variáveis que já existem no **Workspace** e possuem mesmo nome.

Abaixo podemos ver um exemplo de arquivo ".m":

```
clear all;
close all;
x= 1:pi/16:8*pi;
plot(x,sin(x));
```

```
title('gráfico seno');
xlabel('ângulo');
ylabel('seno');
```
## <span id="page-20-0"></span>**1.4.2 Criando suas próprias funções**

Quando criamos um arquivo ".m", podemos definir se este será apenas um arquivo de script de comandos ou se ele será uma função. Uma função nada mais é do que um bloco de comandos (ou seja, declarações e outros comandos) que pode ser nomeado e chamado de dentro de um script ou pela janela de comando. Trata-se de uma ferramenta bastante útil para a estruturação dos programas e reutilização de código.

Para criar uma função, é preciso que a primeira linha do arquivo siga a seguinte forma geral

```
function [var1,var2,...,varN] = nome_função(param1,param2,...,paramM);
```
em que **nome\_função** é o nome da função, **var1,var2,...,varN** são os valores retornados pela função e **param1,param2,...,paramM** são os valores passados para dentro da função. Pode-se definir para um função qualquer quantidade de parâmetros de entrada. O mesmo vale para os valores de saída. Além disso, é aconselhavel que se utilize o mesmo nome da função para o arquivo ".m".

**Importante**: em uma função as variáveis são sempre locais. Porém, é possível declarar uma variável como global. Mais detalhes em **help global**.

Abaixo podemos ver um exemplo de função que recebe um vetor (matriz linha ou coluna) como parâmetro e retorna a sua média

```
function me = media(vetor)
me = 0;
n = length(vetor);for y=1:nme = me + vector(y);
end
me = me/n;end
```
Um arquivo de função pode ter mais de uma função. A função primária é aquela que leva o mesmo nome do arquivo e deve ser a primeira. As demais, chamadas de subfunções, devem aparecer após a primeira, em qualquer ordem. Além disso, subfunções somente podem ser chamadas pela função primária ou por outras subfunções deste arquivo. Abaixo podemos ver um exemplo de arquivo ".m"com função e uma subfunção:

```
function de = desvio_padrao(vetor)%função primária
me = median(vetor);de = 0;
n = length(vetor);
for y=1:n
    de = de + (vector(y)-me)^2;end
de = sqrt(de/(n-1));end
function me = media(vetor)%subfunção
me = 0;
n = length(vetor);
for y=1:n
    me = me + vector(y);
end
me = me/n;end
```
## <span id="page-21-0"></span>**1.4.3 Comentários**

Um comentário, como o próprio nome diz, é um trecho de texto incluído dentro do arquivo ".m"para descrever alguma coisa, por exemplo, o que aquele pedaço do script faz. Os comentários não modificam o funcionamento do script porque são ignorados pelo MATLAB e servem, portanto, apenas para ajudar o programador a organizar o seu código.

Um comentário pode ser adicionado em qualquer parte do código. Para tanto, basta colocar um símbolo de % na frente da linha que será o comentário, como mostra o exemplo a seguir:

```
%apagando as variáveis existentes
clear all;
%fechando as janelas existentes
close all;
%cria o eixo x
x= 1:pi/16:8*pi;
%desenha o gráfico
plot(x,sin(x));%altera as propriedades do gráfico
title('gráfico seno');
xlabel('ângulo');
ylabel('seno');
```
# **1.5 Comandos de condição e repetição**

Os comandos de condição e repetição controlam o fluxo e especificam a ordem em que a computação é feita dentro de um script MATLAB. Esses comando funcionam de forma semelhante aos usados na linguagem C, mas com uma estrutura um pouco diferente, como veremos a seguir.

#### <span id="page-22-0"></span>**1.5.1 Comando if-else**

O comando **if** avalia uma expressão condicional e executa uma sequência de comandos se esta condição for verdadeira. Por expressão condicional se entende qualquer expressão que resulte em uma resposta do tipo **verdadeiro** ou **falso** e construída utilizando operadores matemáticos, relacionais ou lógicos. A forma geral de um comando **if** é:

```
if expressão_condicional
    sequência de comandos
end
```
Abaixo podemos ver um exemplo do comando **if**:

```
if x > 0y = 10;end
```
Já o comando **if-else** avalia uma expressão condicional considerando a possibilidade de ela ser falsa. Se o comando **if** diz o que fazer quando a condição é verdadeira, o comando **else** permite executar uma sequência de comandos quando a condição é falsa. A forma geral de um comando **if-else** é:

```
if expressão_condicional
    sequência de comandos do if
else
    sequência de comandos do else
end
```
Abaixo podemos ver um exemplo do comando **if-else**:

```
if x > 0y = 10;else
   y = -10;end
```
## **1.5.2 Comando switch**

Parecido com o comando if-else, este comando permite que se escolha uma opção entre várias dependendo do resultado de uma variável ou expressão.

O comando switch é um comando de seleção múltipla e é indicado quando se deseja testar uma variável (ou expressão) em relação a diversos valores (ou listas de valores) pré-estabelecidos. A forma geral de um comando **switch** é:

```
switch variável
    case valor1
        sequência de comandos
    case {valor2, valor3, ...}
        sequência de comandos
    ...
    otherwise
        sequência de comandos
end
```
Na execução do comando **switch**, o valor da *variável* é comparado, na ordem, com cada um dos valores definidos pelo comando **case**. Se um desse valores for igual ao valor da variável, a sequência de comandos daquele comando **case** é executado pelo programa. O comando *otherwise* é opcional e sua sequência de comandos somente será executada se o valor da variável que está sendo testada pelo comando **switch** não for igual a nenhum dos valores dos comandos **case**.

Abaixo podemos ver um exemplo do comando **switch**:

```
switch A(2,2)case 0
       A(2,2) = A(2,2) + 1;case 1
       A(2,2) = A(2,2) + 3;case 2
       A(2,2) = A(2,2) + 5;otherwise
       A(2,2) = 0;
end
```
<span id="page-23-0"></span>**1.5.3 Comando while**

O comando **while** é um comando de repetição que funciona de forma parecida com o comando **if**. Como o **if**, esse comando avalia uma expressão condicional e executa uma sequência de comandos enquanto essa condição for verdadeira. Ou seja, ao final da sequência de comandos, o **while** testa novamente a expressão condicional para

saber se deve ou não executar novamente aquela sequência de comandos. Por expressão condicional se entende qualquer expressão que resulte em uma resposta do tipo **verdadeiro** ou **falso** e construída utilizando operadores matemáticos, relacionais ou lógicos. A forma geral de um comando **while** é:

```
while expressão condicional
    sequência de comandos
end
```
Abaixo podemos ver um exemplo do comando **while**:

```
v = zeros(1, 10);
x = 1:
while x \leq 10v(x) = x^2;end
for varíavel = valor inicial:incremento:valor final
    sequência de comandos
end
```
#### <span id="page-24-0"></span>**1.5.4 Comando for**

O comando **for** é o controlador de fluxo mais simples e usado na programação com MATLAB. Basicamente, esse comando é usado para repetir uma sequência de comandos diversas vezes. A forma geral de um comando **for** é

```
for varíavel = valor inicial:incremento:valor final
    sequência de comandos
end
```
O **incremento** é opcional. Se o seu valor não for definido, ele assumirá o valor de 1. Abaixo podemos ver um exemplo do comando **if-else**:

```
v = zeros(1, 10);for x=1:10
    v(x) = x^2;end
```
#### <span id="page-24-1"></span>**1.5.5 Comando continue e break**

Esses dois comandos servem para quebrar a continuidade dos comandos de repetição, como o **for** e o **while**. O funcionamento deles é idêntico ao dos comandos correspondentes na linguagem C:

- **continue** interrompe a execução atual do laço e faz com que ele avance para a sua próxima iteração.
- **break**: interrompe a execução do laço e o termina, fazendo com que o MATLAB siga para a primeira instrução fora do laço.

# <span id="page-25-0"></span>**1.6 Desenhando gráficos**

## <span id="page-25-1"></span>**1.6.1 Gráfico de linhas: plot**

Para criar um gráfico de linha no MATLAB, utilizamos a função **plot**. Essa função pode ser utilizada de várias maneiras diferentes. Apresentamos aqui três delas:

- **plot(Y)**: cria um gráfico dos elementos de **Y** versos os seus índices;
- **plot(X,Y)**: cria um gráfico dos elementos de **X** versos os elementos de **Y**. **X** e **Y** são vetores com as mesmas dimensões;
- **plot(X,Y,str)**: cria um gráfico dos elementos de **X** versos os elementos de **Y**. **X** e **Y** são vetores com as mesmas dimensões. O texto **str** define a combinação de estilos escolhida pelo usuário para desenhar o gráfico.

Ao definir o estilo de um gráfico, o usuário pode escolher até três elementos: estilo de cor, de marcador e de linha. A Tabela [1.5](#page-25-2) apresenta os estilos possíveis.

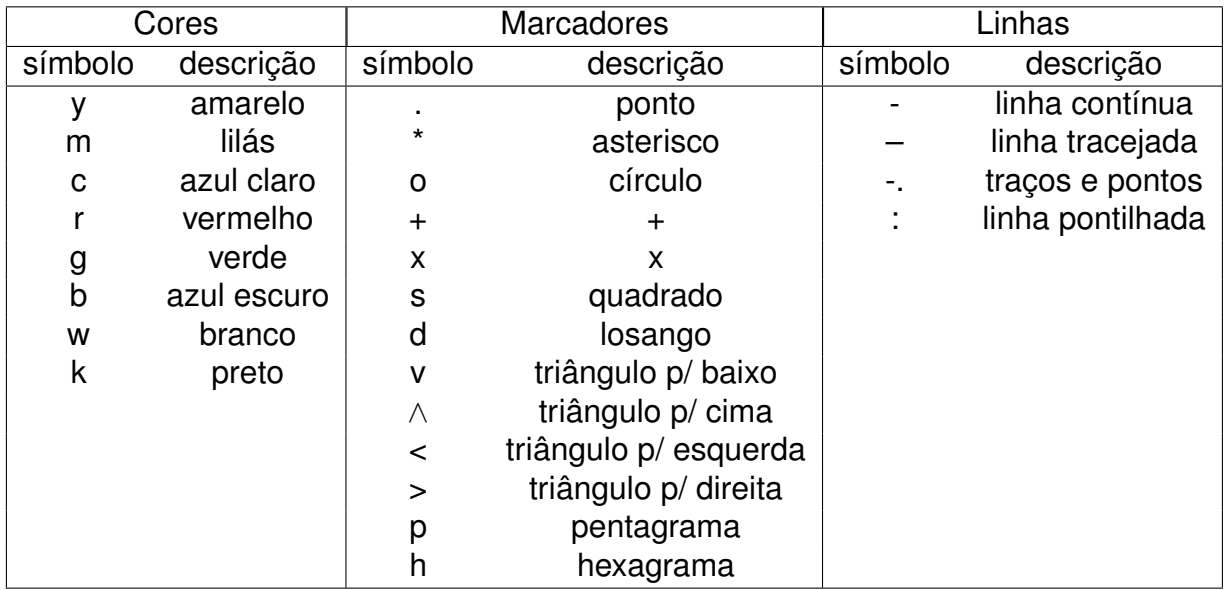

<span id="page-25-2"></span>Para exemplificar o uso dessa função, iremos utilizar do seguinte conjunto de comandos:

 $x = 1:pi/16:8*pi;$  $y = sin(x);$ 

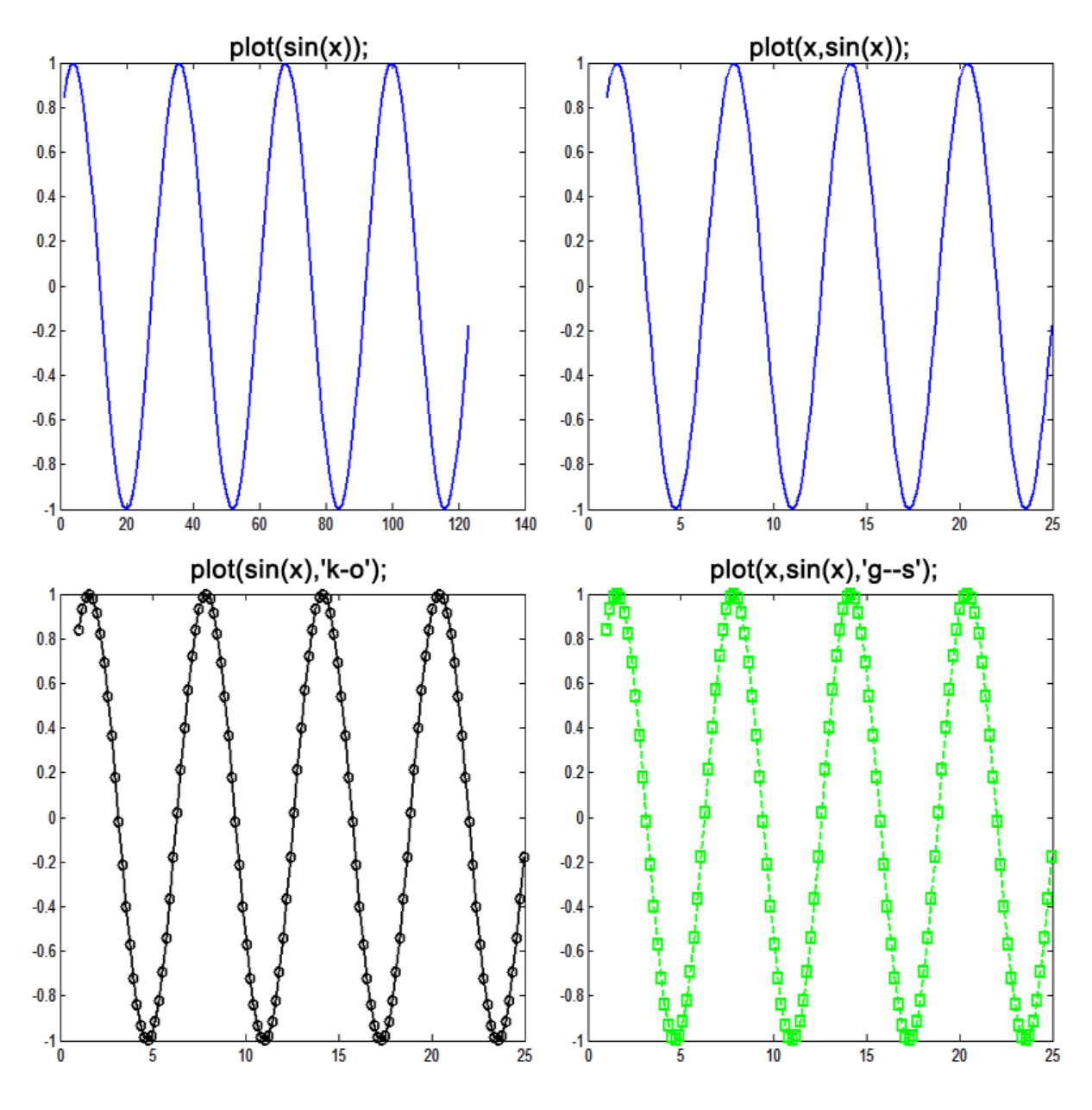

As janelas produzidas para diferentes usos da função são mostradas na Figura [1.1.](#page-26-1)

<span id="page-26-1"></span>Figura 1.1:

## <span id="page-26-0"></span>**1.6.2 Gráfico de barras: bar**

Para criar um gráfico de barras no MATLAB, utilizamos a função **bar**. Essa função pode ser utilizada de várias maneiras diferentes. Apresentamos aqui três delas:

• **bar(Y)**: cria um gráfico de barras dos elementos de **Y** versos os seus índices;

#### *1.6. DESENHANDO GRÁFICOS* 27

- **bar(X,Y)**: cria um gráfico de barras dos elementos de **X** versos os elementos de **Y**. **X** e **Y** são vetores com as mesmas dimensões;
- **bar(X,Y,largura)**: cria um gráfico de barras dos elementos de **X** versos os elementos de **Y**. **X** e **Y** são vetores com as mesmas dimensões. O valor **largura** define a largura de cada barra. Valores maiores do que 1 causam sobreposição das barras.

A Figura [1.2](#page-27-1) mostra dois exemplos de gráficos de barras.

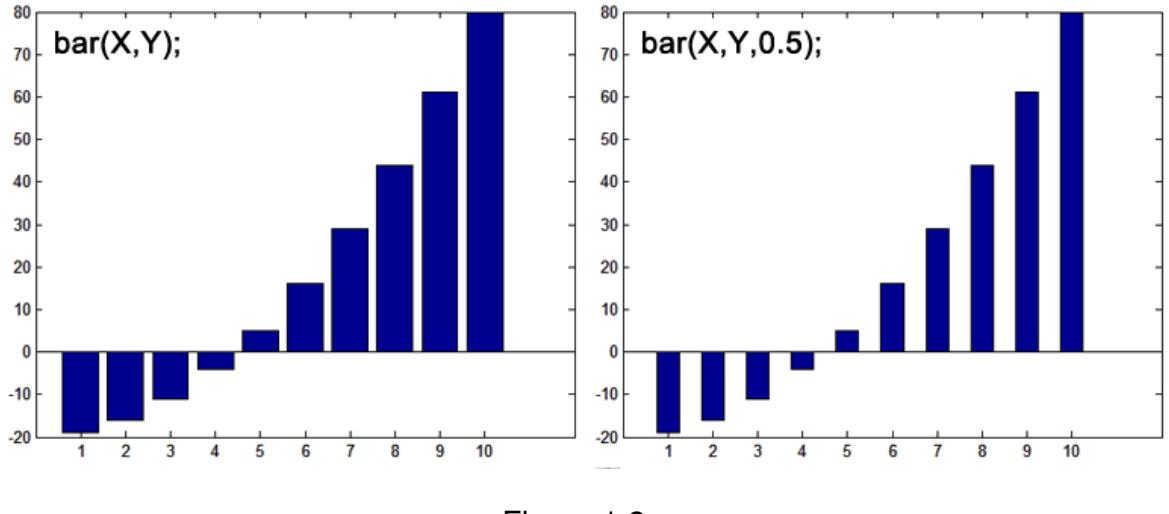

<span id="page-27-1"></span>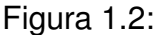

## <span id="page-27-0"></span>**1.6.3 Desenhando superfícies**

O MATLAB possui várias funções para desenhar superfícies. Entre essas funções podemos destacar as seguintes: **mesh**, **surf**, **contour** e **contour3**. De modo geral, essas funções permitem desenhar uma superfície que esteja contida em uma matriz. Todas as quatro funções (**mesh**, **surf**, **contour** e **contour3**) podem ser utilizadas de duas formas básicas:

- **nome\_função(Z)**: a superfície contida em **Z** será desenhada considerando os seus índices como os eixos **X** e **Y**;
- **nome\_função(X,Y,Z)**: a superfície contida em **Z** será desenhada considerando os eixos definidos em **X** e **Y**.

Para exemplificar o uso dessas funções, iremos utilizar do seguinte conjunto de comandos:

 $[X, Y] = \text{meshgrid}(-2: .2:2, -2: .2:2);$  $Z = X.* exp(-X.^2 - Y.^2);$ 

As janelas produzidas para cada uma das funções são mostradas na Figura [1.3.](#page-28-1) A função **meshgrid** define um espaço de coordenadas para ser trabalhado. Mais detalhes em **help meshgrid**.

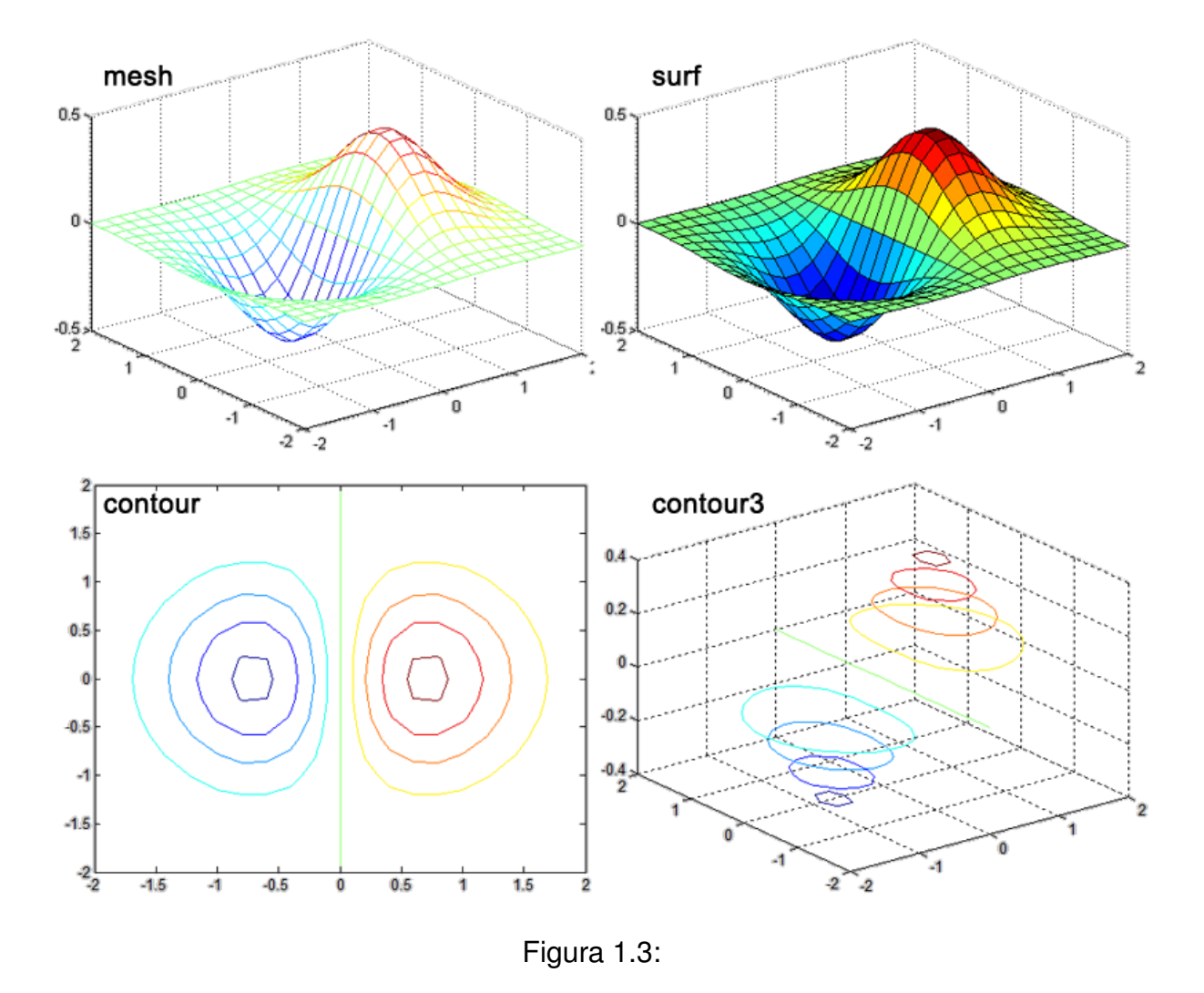

#### <span id="page-28-1"></span><span id="page-28-0"></span>**1.6.4 Inserindo anotações em um gráfico**

O MATLAB possui várias funções para fazer anotações em um gráfico. Abaixo podemos ver algumas delas:

- **title(str)**: coloca o texto armazenado em **str** como o título acima do gráfico.
- **xlabel(str)**: coloca o texto armazenado em **str** como o título do eixo X.
- **ylabel(str)**: coloca o texto armazenado em **str** como o título do eixo Y.
- **zlabel(str)**: coloca o texto armazenado em **str** como o título do eixo Z.
- **text(X,Y,str)**: coloca o texto armazenado em **str** na posição (X,Y) do gráfico. Caso o gráfico seja tridimensional use **text(X,Y,Z,str)**.

• :

Podemos também manipular outras propriedades do gráfico, como:

- **grid on**: exibe uma grade na janela do gráfico.
- **grid off**: apaga a grade exibida na janela do gráfico.
- **axis on**: exibe os eixos de coordenadas na janela do gráfico.
- **axis off**: apaga os eixos de coordenadas da janela do gráfico.
- **axis([xmin xmax ymin ymax zmin zmax])**: ajusta os limites das coordenadas da janela onde está o gráfico. X variando de xmin à xmax, o mesmo para Y e Z.

Esses comandos podem ser utilizados tanto para desenho de gráficos quanto de superfícies. Abaixo é apresentado um exemplo dessa função sendo as janelas produzidas mostradas na Figura [1.4:](#page-30-1)

```
>> x= 1:pi/16:8*pi;
\gg plot(x,sin(x))>> title('gráfico seno')
>> xlabel('ângulo')
>> ylabel('seno')
>> axis([-5 30 -2 2])
```
## <span id="page-29-0"></span>**1.6.5 Criando novas janelas**

O MATLAB utiliza a mesma janela de desenho sempre que desenhamos um gráfico. Nesse processo o novo gráfico se sobrepõe ao último que foi desenhado. Entretanto, se quisermos criar uma nova janela para a exibição de gráficos, podemos usar a função **figure**.

A função **figure** pode ser utilizada de duas maneiras:

- **figure**: cria uma nova janela;
- **figure(H)**: torna a janela de índice **H** ativa para o desenho do gráfico.

Abaixo é apresentado um exemplo dessa função, sendo as janelas produzidas mostradas na Figura [1.5:](#page-31-0)

```
>> x = 1:10;>> y = x.^2;>> z = 2*x;\gg plot(x,y);
>> figure;
\gg plot(x,z);
```
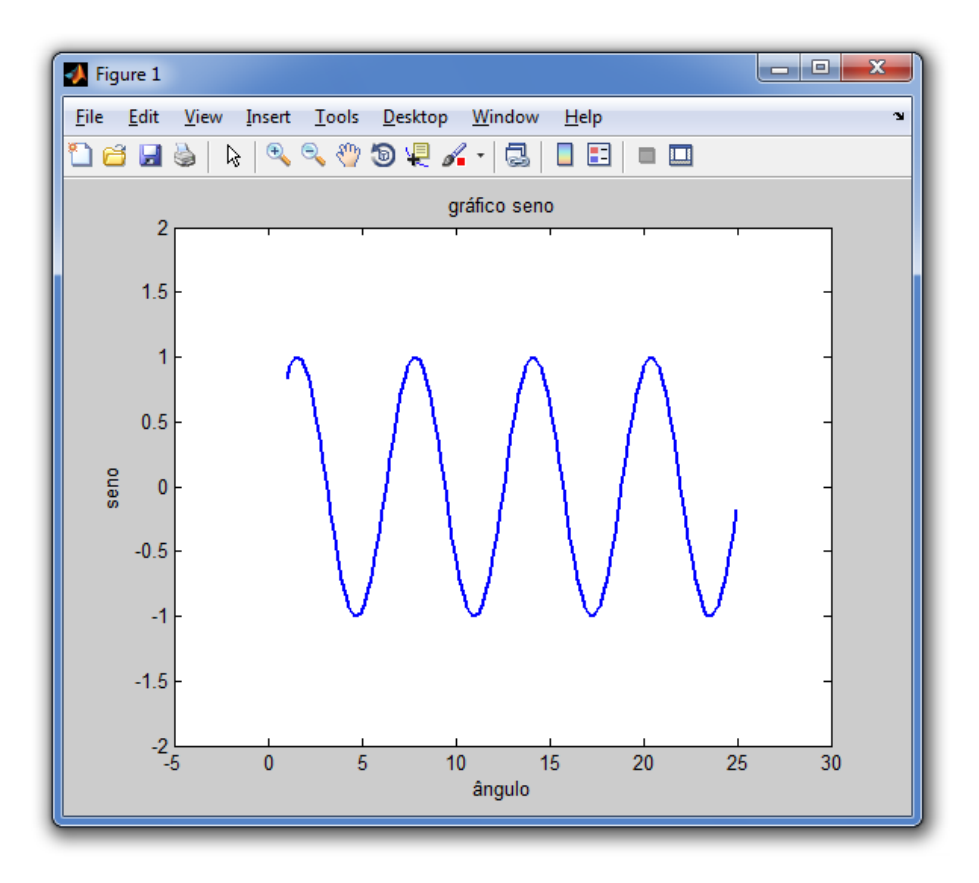

<span id="page-30-1"></span>Figura 1.4:

## **1.6.6 Particionando a janela**

Às vezes é necessário mostrar vários gráficos em uma mesma janela de desenho. Para realizar essa tarefa utilizamos a função **subplot**, cuja forma geral é

#### **subplot(R,C,P)**

Essa função divide a janela de desenho em **R x C** subjanelas, sendo **P** um número de 1 a **RxC** que representa a posição selecionada. O valor de **P** aumenta em uma unidade à medida que andamos no sentido das colunas das subjanelas. Abaixo é apresentado um exemplo dessa função, sendo as janelas produzidas mostradas na Figura [1.6:](#page-32-1)

```
>> x= 1:pi/16:8*pi;
>> subplot(2,1,1),plot(cos(x));>> subplot(2,1,2), plot(sin(x));
```
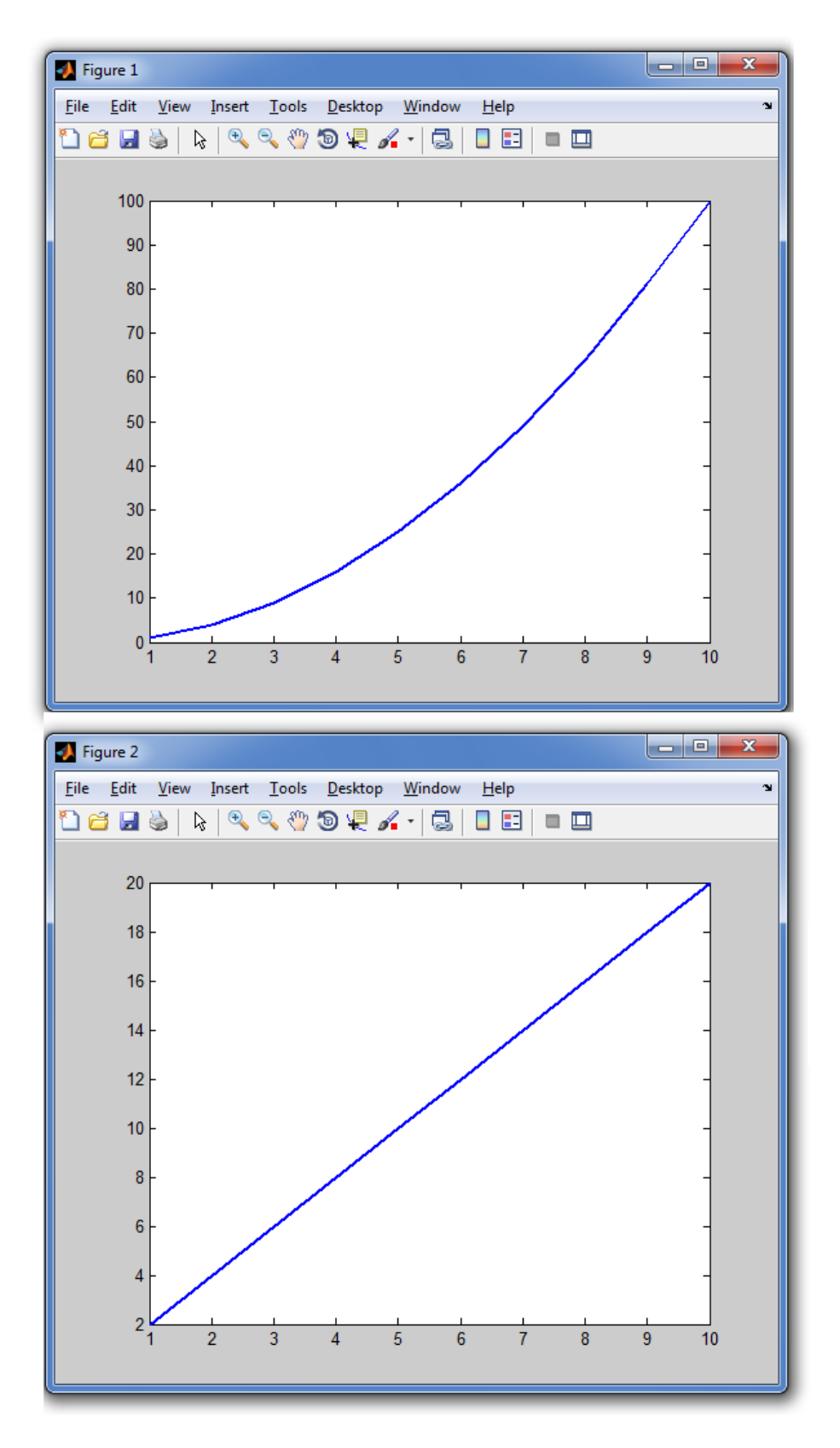

<span id="page-31-0"></span>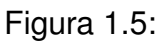

# **1.7 Trabalhando com imagens**

Para trabalhar com imagens, o MATLAB conta com a ajuda do Toolbox de Processamento de Imagens. Este toolbox considera as imagens como matrizes, de modo que

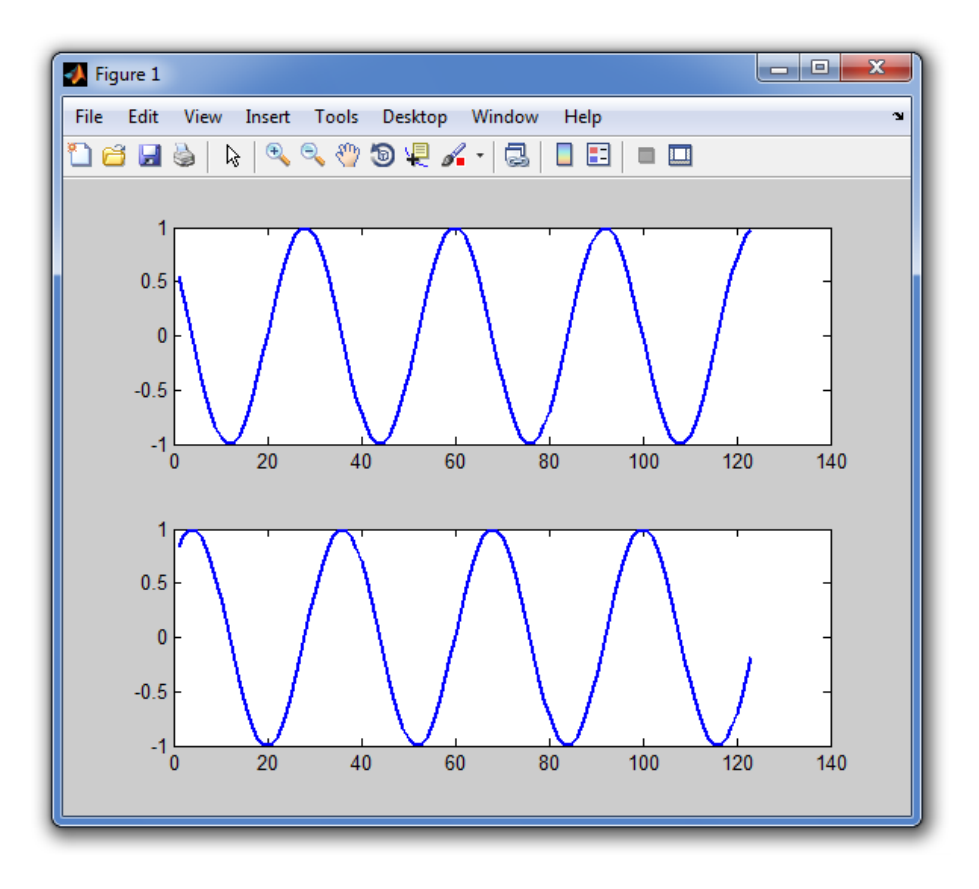

<span id="page-32-1"></span>Figura 1.6:

toda e qualquer operação matricial é válida com imagens. Além disso, ele permite trabalhar com quatro tipos de imagens. São eles:

- **imagens de intensidades**: os valores da matriz representam as intensidades em cada ponto (pixel) da imagem. O intervalo destes valores dependem do tipo de dado: [0*,* 255] para **uint8**, [0*,* 65535] para **uint16** e [0*,* 1] para **double**;
- **imagens binárias**: uma matriz composta de zero's e um's;
- **imagens indexadas**: utiliza duas matrizes, **X** e **map**. A matriz **X** armazena um valor numérico representando um índice para a matriz **map**, que armazena as cores existentes;
- **imagens RGB**: uma matriz com três dimensões, onde a terceira dimensão indica o canal de cor (R, G e B). Segue as mesmas regras das imagens de intensidade.

## <span id="page-32-0"></span>**1.7.1 Abrindo e exibindo uma imagem**

Para abrir uma imagem no MATLAB utilizamos a função **imread**. Essa função pode ser utilizada de várias maneiras diferentes. Apresentamos aqui duas delas:

• **im = imread(arquivo)**: abre uma imagem especificada pelo seu nome ou endereço em **arquivo** e armazena na forma de uma matriz em **im**.

• **[im,mapa] = imread(arquivo)**: abre uma imagem indexada especificada pelo seu nome ou endereço em **arquivo**. A matriz **im** armazenará os índices da cores contidas em **mapa**.

Abaixo podemos ver um exemplo de uso da função **imread**:

```
>> im = imread('d:\lena cor.bmp');
>> size(im)
ans =256 256 3
```
Perceba que a variável **im** contém uma matriz com três dimensões. Isso ocorre, pois trata-se de uma imagem RGB e cada um dos seus canais é armazenado separadamente na terceira dimensão. É a combinação desses canais que produz todas as cores possíveis.

Uma vez aberta a imagem, podemos exibí-la. Para visualizar uma imagem utilizamos a função **imshow**. Essa função também pode ser utilizada de várias maneiras diferentes. Apresentamos aqui apenas duas delas:

- **imshow(im)**: exibe a imagem amrazenada em **im**. Pode ser uma imagem de intensidades, binária ou RGB;
- **imshow(im,mapa)**: exibe uma imagem indexada, onde a matriz **im** contém os índices das cores contidas em **mapa**.

Abaixo podemos ver um exemplo de uso da função **imread** enquanto a Figura [1.7](#page-34-0) exibe a janela de visualização produzida:

```
>> im = imread('d:\lena cor.bmp');
>> imshow(im);
```
## <span id="page-33-0"></span>**1.7.2 Salvando uma imagem**

Para salvar uma imagem do MATLAB utilizamos a função **imwrite**. Essa função pode ser utilizada de várias maneiras diferentes. Apresentamos aqui apenas três delas:

- **imwrite(im,arquivo)**: salva a imagem armazenada em **im** no local especificado em **arquivo**. **arquivo** deve conter uma das extensões suportadas pela função **imread**: 'bmp', 'png', 'jpg', etc;
- **imwrite(im,mapa,arquivo)**: salva a imagem indexada **im**, a qual contém os índices das cores contidas em **mapa**, no local especificado em **arquivo**;

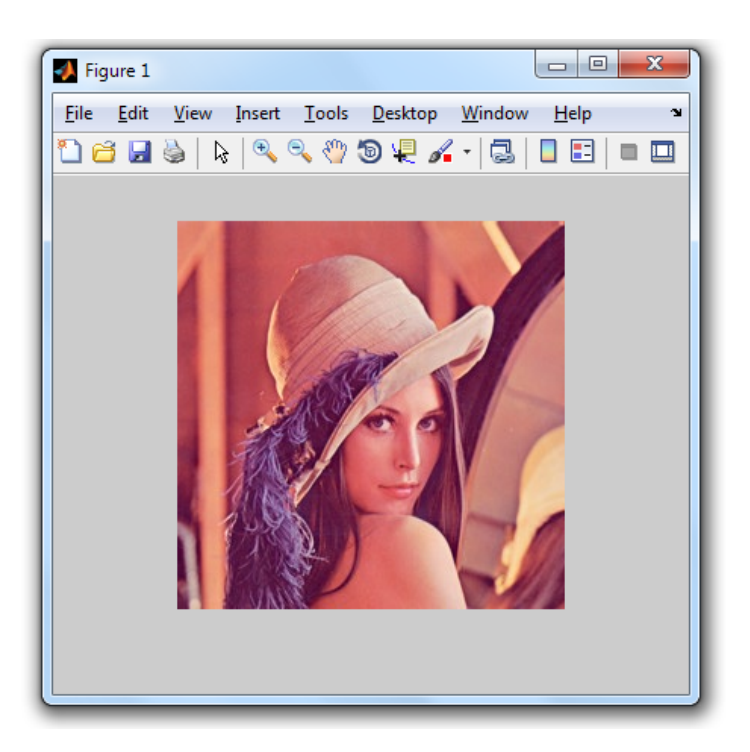

Figura 1.7:

<span id="page-34-0"></span>• **imwrite(im,'arquivo.jpg','quality',valor)**: salva a imagem armazenada em **im** no local especificado em **arquivo**, cuja extensão deve ser 'jpg'. O parâmetro **valor** é um número de 0 (menos qualidade) a 100 (mais qualidade) indicando a qualidade da compressão.

Abaixo podemos ver alguns exemplos de uso da função **imwrite**:

```
>> imwrite(im, 'd:\arquivo1.jpg','quality', 50);
>> imwrite(im, 'd:\arquivo2.jpg','quality', 10);
>> imwrite(im, 'd:\arquivo3.bmp');
```